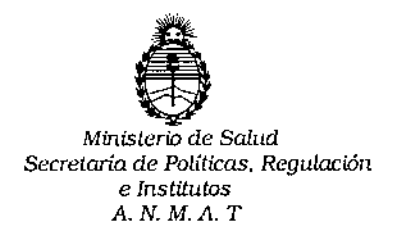

DISPOSICIÓN N°  $\overline{\bf 1}$   $\overline{\bf 3}$ 

## BUENOS AIRES 09 FEB 2017

VISTO, el expediente nº 1-47-3110-4369/15-2 del Registro de la **Administración Nacional de Medicamentos, Alimentos y Tecnología Médica Y,**

#### CONSIDERANDO:

**Que por las presentes actuaciones la firma BAYER s.A. solicita autorización para la venta libre en farmacias del Producto para autoevaluación** denominado ASCENCIA "ENTRUST" / SISTEMA PARA MONITOREO DE GLUCOSA EN SANGRE OBTENIDA POR DIGITOPUNCIÓN, SIN VALOR DIAGNÓSTIOO.

**Que a fojas 162 consta el informe de evaluación técnl¡Ca de la** I **documentación, realizada por el Servicio de Productos para Diagnqstico que** , ! **establece que los productos reúnen** las **condiciones de aptitud requeridas para su autorización.**

**Que la Dirección Nacional de Productos Médicos ha tomado la intervención de su competencia.**

**Que se ha dado cumplimiento a los términos que establecen la Ley** 16.463, Resolución Ministerial Nº 145/98 y Disposición ANMAT Nº 2674/99.

**Que se actúa en virtud de las facultades conferidas por bl Decreto** Nº 1490/92 y por el Decreto Nº 101 de fecha 16 de diciembre de 2015.

I

**Por ello;**

 $\begin{matrix} 2 & \sqrt{2} & \sqrt{2} & \sqrt$ 

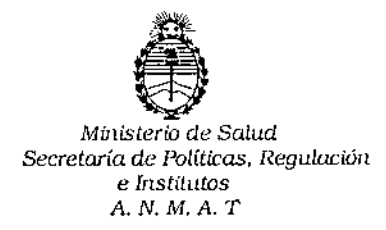

 $1312$ DISPOSICION N°

,

i I

### EL ADMINISTRADOR NACIONAL DE LA ADMINISTRACION NACIONAL DE MEDICAMENTOS, ALIMENTOS Y TECNOLOGIA MÉDICA

#### DISPONE:

**ARTICULO 1°.- Autorizase la venta libre en farmacias del Producto para** autoevaluación denominado ASCENCIA "ENTRUST" / SISTEMA PARA MONITOREO I DE GLUCOSA EN SANGRE OBTENIDA POR DIGITOPUNCIÓN, SIN VALOR **DIAGNÓSTICO que será elaborado por Apex Biotechnology Corporatioh, N°7 Li-Hsin Road V, Hsinchu Science Park, Hsinchu (TAIWAN) e importado terminado por BAYER S.A. a expenderse en envases conteniendo 1 GLUCÓMETRO, 5 TIRAS** REACTIVAS ASCENCIA "ENTRUST" y 1 DISPOSITIVO DE PUNCIÓN ASCENCIA MICROLET™ CON 5 LANCETAS MICROLET LANCETS.

**ARTICULO 20,- Acéptense los rótulos y manual de instrucciones obrantes a fojas** 88 a 106 y 157 a 159, desglosándose las fojas 88 a 106 y 159 debiendo constar ;<br>i **en los mismos que la fecha de vencimiento es la declarada por el élaborador impreso en los rótulos de cada partida,**

**ARTICULO 30.- Extiéndase el Certificado correspondiente.**

ARTICULO 40.- LA ADMINISTRACION NACIONAL DE MEDICAMENTOS, **ALIMENTOS Y TECNOLOGIA MEDICA, se reserva el derecho de reexaminar los métodos de control, estabilidad y elaboración cuando las circunstan¿ias así lo determinen.** I, ,<br>, ,

**ARTICULO 50.- Regístrese; gírese a Dirección de Gestión de Información Técnica a sus efectos, por el Departamento de Mesa de Entradas notifíquese al**

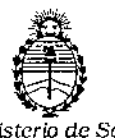

*Ministerio de Salud Secretaría* de *PolWcus,* Regldación e *Inslitutos A.N.M.A.T*

DISPOSICION N°  $\beta$  3  $\mathcal{W}$ 2

**interesado y hágasele entrega de la copia autenticada de la presente Disposición junto con la copia de los proyectos de rótulos, manual de instrucci6nes y el Certificado correspondiente. Cumplido; archívese.-**

Expediente nº: 1-47-3110-4369/15-2. DISPOSICIÓN Nº: 1  $3^{10}2$ av. **Dr. ROBERTO LEDE** Subadministrador Nacional A.N.M.A.T.  $\sum_{i=1}^{n}$ I J

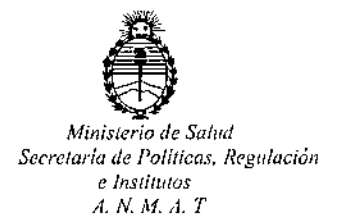

### CERTIFICADO DE AUTORIZACION DE VENTA DE PRODUCTOS PARA DIAGNOSTICO DE USO IN VITRO Expediente nO:1-47-3110-4369(15-2

I Se autoriza a la firma BAYERS.A. a importar y comercializar el Producto para autoevaluación denominado ASCENCIA "ENTRUST" ( SISTEMA PARA MONITOREO , DE GLUCOSA EN SANGRE OBTENIDA POR DIGITOPUNCIÓN, SIN VALOR DIAGNÓSTICO, en envases conteniendo 1 GLUCÓMETRO, 5 TIRAS REACTIVAS ! ASCENCIA "ENTRUST" y 1 DISPOSITIVO DE PUNCIÓN ASCENCIA MICROLET™ CON 5 LANCETAS MICROLET LANCETS.5e le asigna la categoria: Venta libre en farmacia por hallarse comprendido en las condiciones establecidas en la Ley 16.463, Y Resolución M.5. y A.S. N° 145(98. Lugar de elaboración: Apex Biotechnology Corporation, N°7 Li-Hsin Road V, Hsinchu Science Park, Hsinchu (TAIWAN),En las etiquetas de los envases, anuncios y Manual de instrucciones deberá constar PRODUCTO PARA AUTOEVALUACION AUTORIZADO POR LA ADMINISTRACION NACIONAL DE MEDICAMENTOS, ALIMENTOS Y TEGNOLOGIA I MEDICA. **QQ** Certificado nO: <sup>O</sup> <sup>8</sup> **5 12**

MÉDICA. ADMINISTRACION NACIONAL DE MEDICAMENTOS, ALIMENTOS Y TECNOLOGÍA ,

1

Firma y sello **Dr. ROBERTO** Subadministrador Na  $A.N.M.A.T.$ 

¿;

*JI*

Buenos Aires,  $\,$  0, 9, F.E.B., 2017!

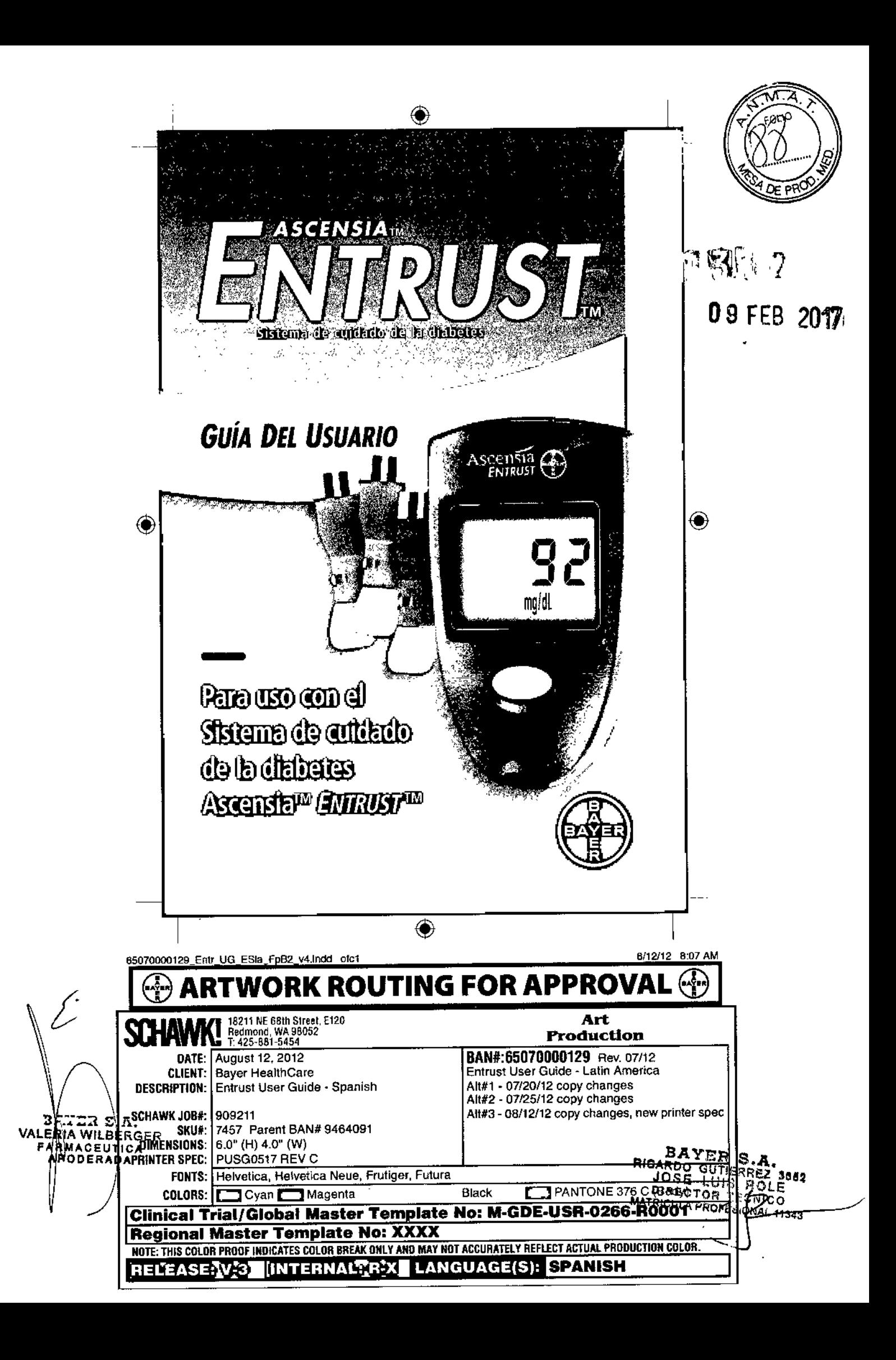

#### Información importante

#### Uso previsto

Elsistema *ENTRUSTTM* (medidor, tiras reactivas y controles) está diseñado para el autodiagn6stico por personas con diabetes y profesionales sanitarios con el fin de realizar el seguimiento de las concentraciones de glucosa en sangre total. El análisis proporciona una medición cuantitativa de glucosa en sangre de 30 a 550 *mg/dl.* El sistema para análisis de glucosa en sangre *ENTRUST* no está disefiado para el diagnóstico o la detección de la diabetes mellitus ni para su uso en neonatos.

#### Información de seguridad

Lea la guía del usuario de *ENTRUST*, el folleto del dispositivo de punción *MICROLET™2* y todas las instrucciones proporcionadas con el kit del medidor antes de realizar un análisis. Siga todas las instrucciones de uso y realice el mantenimiento exactamente como se describe para evitar resultados imprecisos.

- Eldispositivo *MICROLET* 2 no es adecuado para su uso por parte de profesionales sanitarios. No se debe utilizar en más de un paciente, debido al riesgo de infección.
- Las tiras reactivas y las lancetas usadas constituyen un peligro biológico potencial y se deben desechar como residuos médicos.
- (<sup>2</sup>X) Utilice una nueva lanceta *MICROLET™* cada vez que realice un análisis, ya que después de su uso deja de ser estéril.
- $(2)$  Las tiras reactivas están diseñadas para un solo uso. No utilice una tira reactiva que parezca estropeada o que ya haya sido utilizada.

#### Información importante

- Compruebe que el producto contiene todas las piezas y que no están dañadas ni rotas. Si el frasco de tiras reactivas está abierto en una nueva caja de tiras reactivas, no utilice esas tiras. Póngase en contacto con el servicio de asistencia de Bayer Diabetes Care en las oficinas de Bayer en su país para solicitar piezas de recambio.
- [**ii**] Lea la guía del usuario de *ENTRUST*<sup>TM</sup>, el folleto del dispositivo de punción *MICROLET™2* y todas las instrucciones proporcionadas con el kit del medidor antes de realizar un análisis. Siga todas las instrucciones de uso y realice el mantenimiento exactamente como se describe para evitar resultados imprecisos.
- Programado: Elmedidor *ENTRUST* está ajustado de fábrica con la fecha y la hora estándar para su comodidad.
- El medidor está ajustado para mostrar resultados en mgldL (miligramos de glucosa por decilitro) o en mmoVL (milimoles de glucosa por litro).
	- 00) los resultados en mg/dL no incluyen nunca un punto decimal.
	- 00) Los resultados en mmol/L siempre tienen un punto decimal (equivalente a la coma decimal).
- Compruebe su pantalla para asegurarse de que los resultados se muestran en la unidad de medida que desea. Sino es así, consulte la página 25 para ver las instrucciones sobre cómo cambiar la unidad de medición o póngase en contacto con el Servicio de atención al diente de Bayer Diabetes Care en las oficinas de Bayer en su país.

**21.3** 

◈

J.

#### Introducción

Gracias por elegir el Sistema de cuidado de la diabetes AscensiaTM *ENTRUSTTM.* El análisis frecuente de glucosa en sangre es una de las mejores herramientas que puede utilizar para controlar cómo está manejando los factores que afectan a su diabetes. Entre estos factores se incluyen los medicamentos, el plan de alimentación, el ejercicio y el estrés. Los resultados de los análisis de glucosa en sangre también pueden indicarle si la diabetes está sufriendo cambios que puedan requerir un ajuste de su plan de tratamiento.

La frecuencia necesaria para analizar sus niveles de glucosa en sangre variará según su edad, el tipo de diabetes que padece, los medicamentos que está tomando y su salud, tanto física como emocional. Su profesional sanitario le orientará. Después de decidir cuándo y con qué frecuencia debe realizar el análisis, es importante que el análisis pase a formar parte de su rutina diaria.

El Sistema de cuidado de la diabetes Ascensia *ENTRUST* brinda un método fácil y preciso para medir el nivel de glucosa en sangre total obtenida de la yema de un dedo. El Sistema de cuidado de la diabetes Ascensia *ENTRUST* está indicado para el autodiagnóstico por personas con diabetes y profesionales sanitarios con el fin de realizar el seguimiento de las concentraciones de glucosa en sangre total. Elsistema está indicado solo para uso diagnóstico *in* vitro [ND] (externo). No lo ingiera. El sistema es específico para sangre total capilar y hace referencia a resultados de análisis de glucosa en sangre total.

**ELE** Esta guía del usuario está diseñada para orientarle en el funcionamiento y el mantenimiento del Sistema de cuidado de la diabetes Ascensia *ENTRUST.* Antes de comenzar el análisis, lea detenidamente la guía del usuario al completo.

#### Contenido

o

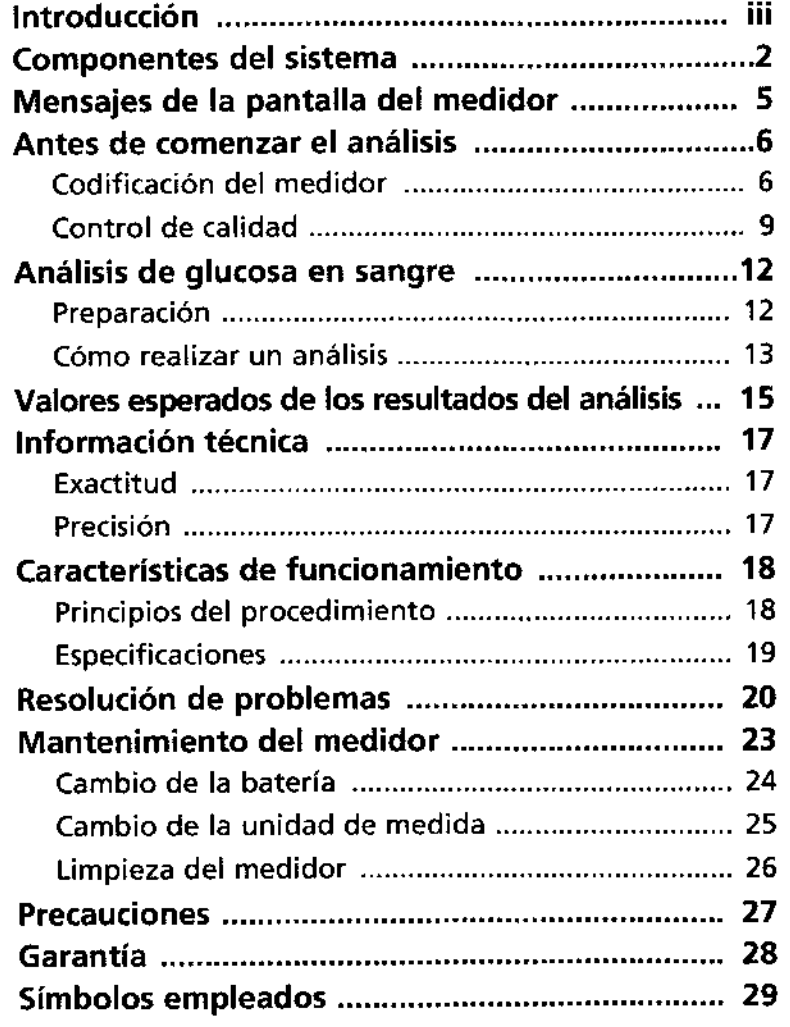

1

.

2115

7/24/12

¡ii

#### Componentes del sistema

<

≻∠ुएँ¤ ĔĔĔŎ<br>ĔŔŔ

유승술남 R S.A<br>Albert<br>Erada

**GER** 

ê

*Botón de memoria • Recupera los resultados de los análisis que están en la memoria. • Manténgalo pulsado para apagar el medidor. Pantalla de cristal liquido (LCD) Muestra información que orienta al usuario sobre el análisis, resultados, recuperación de la memoria* y *mensajes de error. Soporte para las tiras reactivas Ese/lugar donde se deben insertar la tira reactiva* y *la tira de verificación. Está situado en la parte frontal inferior del medidor. Cuando se inserta una tira reactiva* o *la tira de verificación, el medidor se enciende automáticamente. Al extraer la tira reactiva* o *la tira de verificación, el medidor* se *apaga automáticamente.* code 123'-1 '. mg/ac<br>'alumnomia

### Componentes del sistema

#### *Tarjeta de código*

 $\bigcirc$ 

 $\overline{\bigcirc}$ 

*Programa el medidor para un número de lote específico de tiras*  $\sqrt{\frac{1}{2}}$ *reactivas. Todos los frascos nuevos de ----~* l""J *tiras reactivas incluyen una tarjeta de códígo.*

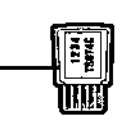

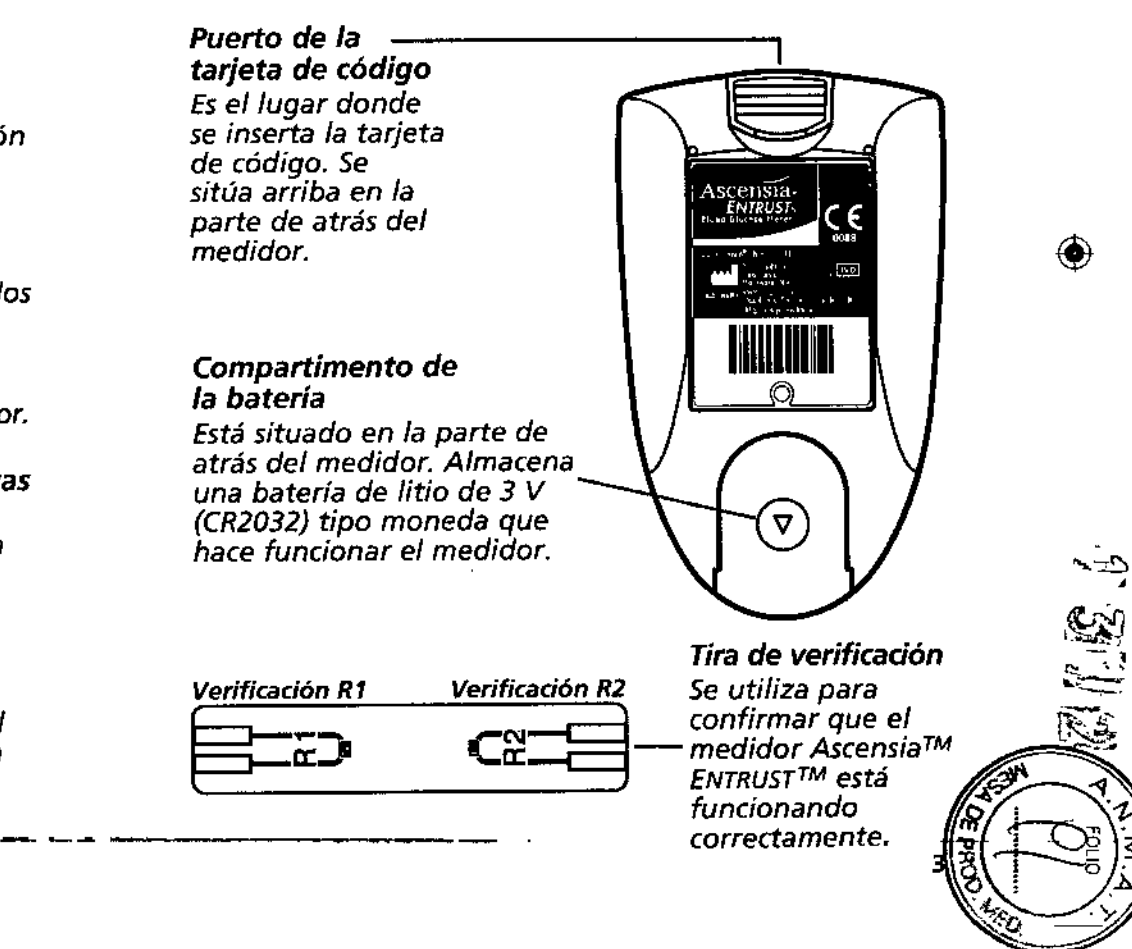

2

 $\frac{3}{2}$  v $\frac{4}{2}$ <u>នី</u>ខ្ពុំឆ្អឹ 

#### Componentes del sistema

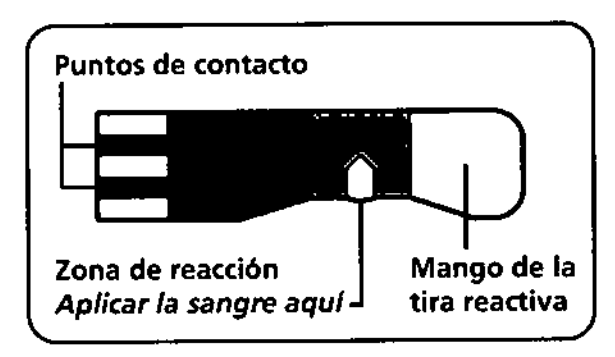

Puntos de contacto: Detectan la posición y la orientación de la tira reactiva.

Mango de la tira reactiva: Esla única zona que se puede tocar al manipular la tira reactiva.

Zona de reacción: Es el área donde se aplica la muestra de sangre o la solución de control.

ភក 

◉

-----

El medidor de glucosa en sangre Ascensia™ *ENTRU5T™* está diseñado para funcionar exclusivamente con las tiras reactiva Ascensia™ *ENTRUSTTM.* El uso de cualquier otra tira reactiva provocará resultados inexactos. Debido a que las tiras reactivas son sensibles a la humedad y a la luz, las tiras reactivas para glucosa en sangre Ascensia *ENTRUST* vienen en un frasco a prueba de humedad y protegido de la luz. *Es importante mantener el frasco bien cerrado* en todo *momento* y *volver* a *colocar la tapa inmediatamente después de extraer una tira reactiva.* No *guarde las tiras reactivas fuera del frasco.*

CIIlConsulte el folleto del envase de las tiras reactivas para glucosa en sangre Ascensia *ENTRUST* para obtener información e instrucciones completas. -4- ~~-- --~

#### Mensajes de la pantalla del medidor

Una pantalla completa, tal como se muestra aquí, indica que todos los caracteres de la pantalla están funcionando correctamente. cada vez que se encienda el medidor, verá esto por algunos segundos. Compare su medidor con la pantalla que se muestra aqul. Si observa alguna diferencia, consulte la sección Resolución de problemas de la quía del usuario.

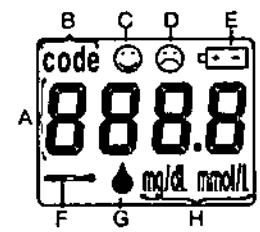

- A. Resultados/Simbolo del número de código: Esta es el área donde verá los resultados de su análisis o donde aparecerán los números de código.
- B. Símbolo de código: Verá este símbolo en la pantalla, junto con un número de código de 4 dígitos.
- C. Símbolo de cara feliz: Este slmbolo indica que el medidor está funcionando correctamente.
- D.Símbolo de cara triste: Este simbolo indica que el sistema no está funcionando correctamente.
- E. Símbolo de batería baja: Verá este slmbolo cuando la baterla esté baja. Sustituya la batería.
- F. 51mbolo de temperatura: Si ve este simbolo en la pantalla, sabrá que hace demasiado frlo o calor para que el medidor realice el análisis con exactitud.
- G.Símbolo para aplicar la muestra: Este símbolo aparecerá parpadeando cuando el medidor esté listo para que aplique una muestra de sangre o la solución de control.
- H.Símbolo de la unidad de medida: los resultados de glucosa en Fr. Simbolo de la difidad de medida. Los resultados de giudosa en sangre pueden mostrarse en miligramos por decilitro (mg/dl.) o en milimoles por litro (mmol/l.). Consulte la sección Cambio de la  $\left(\frac{1}{3}\right)$ en milimoles por litro (mmol/L). Consulte la sección Cambio de Ia/O<br>i-inidad de medida para obtener más información.  $\frac{1}{2}$ .

65070000129\_Entr\_UG\_ESia\_FpB2\_v2.indd 4-5

**212** 

◈

◈

#### Antes de comenzar el análisis

#### Codificación del medidor

El medidor se debe programar con la tarjeta de código que se encuentra en el interior del envase de tiras reactivas que se va a utilizar.

IMPORTANTE: Cada vez que se usa el medidor de glucosa en sangre Ascensia™ *ENTRusr™* aparecerá el código actual en la pantalla del medidor. Antes de comenzar el análisis, siempre compruebe que el código que aparece en la pantalla coincide con el código del frasco de tiras reactivas. Si el código que aparece en la pantalla NO COINCIDE con el código del frasco de tiras reactivas, se podrfa producir un resultado inexacto de análisis de glucosa en sangre. El código se debe establecer solo una vez para cada frasco nuevo de tiras reactivas. El medidor mantendrá el código hasta que se cambie.

- *Paso* 1: busque la tarjeta de código en el envase de tiras reactivas.
- *Paso* 2: compruebe que el número de la tarjeta de código coincida con el código que aparece en el frasco de tiras reactivas.

483 ≍ਛੜ

¦§⊕

#### Antes de comenzar el análisis

- *Paso* 3: sin que haya una tira en el medidor, inserte firme y completamente la tarjeta de código en el puerto para tarjeta de código situado en la parte posterior del medidor. Saque la tarjeta de código solo cuando la cambie por la tarjeta de código correspondiente a un frasco nuevo de tiras reactivas.
- *Paso* 4: inserte una tira reactiva en el soporte para tiras reactivas situado en la parte delantera del medidor. El medidor se encenderá automáticamente.
- Paso 5: en la pantalla aparecerá un código de 4 dígitos. Compruebe que este coincida con el código de 4 dígitos que aparece en el frasco de tiras reactivas.

Recuerde: el medidor debe codificarse cada vez que utilice un nuevo frasco de tiras reactivas. Si en algún momento aparece "tode - \_ •. "en la pantalla, significa que el medidor no se ha codificado o que ha perdido el código. Debe codificar el medidor siguiendo los pasos indicados en la sección Codificación del medidor de esta gula del usuario.

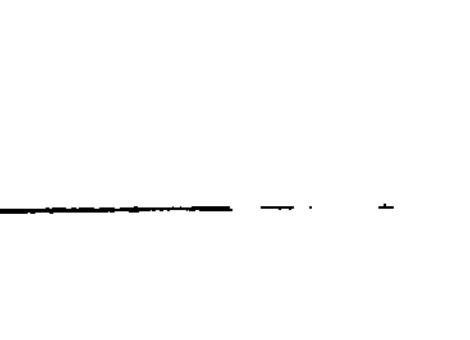

-<br>بي<br>بي

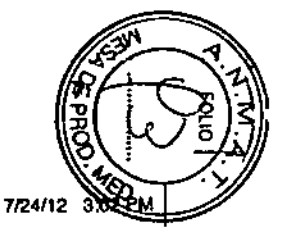

11--.,

6

..........

#### Antes de comenzar el análisis

#### Control de calidad

Hay dos análisis para confirmar el funcionamiento del Sistema de cuidado de la diabetes Ascensia™ ENTRusr™. Estos son rápidos, fáciles y muy importantes para asegurar resultados de glucosa en sangre exactos.

#### 1. Análisis con la tira de verificación:

El análisis con la tira de verificación ayudará a asegurar que su medidor de glucosa en sangre Ascensia *ENTRUST* está funcionando correctamente. Se recomienda realizar este análisis al adquirir el medidor y cada vez que sea necesario confirmar el funcionamiento del medidor.

#### *Procedimiento:*

- *Paso* 1:sostenga la tira de verificación por el lado con el número hacia arriba e inserte el extremo marcado Rl de la tira de verificación en el soporte para tiras reactivas.
- နား<br>ရှိ

◈

Paso 2: una cara sonriente  $\bigcirc$  en la pantalla significa que el medidor está funcionando correctamente.

*Paso* 3: repita el *paso* 1 insertando el extremo marcado R2 de la tira de verificación en el soporte para tiras reactivas. Siempre inserte la tira de verificación con el número hacia arriba.

*Paso* 4: una cara sonriente O en la pantalla indica que el medidor está funcionando correctamente.

 $\Lambda$  si la pantalla muestra una cara triste  $\Theta$  durante la realización de este análisis, el medidor no está funcionando correctamente. Repita el análisis desde el principio. Si continúa apareciendo la cara triste  $\bigcirc$ , llame a su representante local autorizado.

#### Antes de comenzar el análisis

#### Control de calidad

#### 2. Análisis con la solución de control:

Para asegurar que su Sistema de cuidado de la diabetes Ascensia™ *ENTRUSTTM* (medidor y tira reactiva) está funcionando correctamente, puede realizar un análisis con la solución de control Ascensia™ *ENTRUSTTM* como muestra. El análisis con la solución de control Nivel 1 y/o Nivel 2 'confirmará que el sistema está funcionando correctamente y que está utilizando la técnica adecuada.

#### *Realice* un *análisis con la solución de control:*

- Cuando use el medidor por primera vez
- Cuando abra un nuevo frasco o envase de tiras reactivas
- Si cree que el medidor puede no estar funcionando correctamente
- Si se obtienen repetidamente resultados de glucosa en sangre inesperados

Si utiliza una solución de control distinta de la solución de control Ascensia *ENTRUST,* podrían obtenerse resultados incorrectos.

SOLO se puede garantizar un funcionamiento aceptable cuando el resultado del análisis con la solución de control se encuentra dentro del intervalo especificado en el frasco de tiras reactivas.

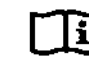

[J!] *Para obtener información completa sobre el almacenamiento* y *la manipulación, consulte el folleto de las soluciones de control Ascensia ENTRUST.*

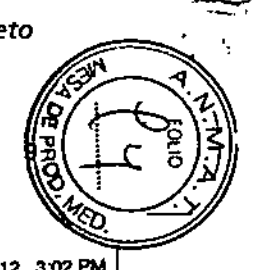

8

~ Q~e#W<br>Xe#W  $0.720$  $\frac{3200}{100}$  .

◉

ក្ដុំ និង

#### Antes de comenzar el análisis

- *Paso* 1: realice el análisis con la tira de verificación (consulte la página 8).
- Nota: Si no realiza el análisis con la tira de verificación primero. puede obtener resultados inexactos.
- *Paso* 2; cuando haya terminado. en la pantalla del medidor aparecerá el código de las tiras reactivas actuales. Compruebe que el código de la pantalla coincide con el que aparece en el frasco de tiras reactivas.
- *Paso* 3: extraiga inmediatamente una tira reactiva del frasco e insértela en el soporte para tiras reactivas. (Cierre inmediatamente y firmemente el frasco de tiras reactivas con la tapa a presión). En la pantalla aparecerá "etrl".

El análisis con la tira de verificación y el icono "ctrl" en la pantalla garantizarán que el medidor muestra el resultado de control correcto. El :o resultado de control no se almacenará en la memoria.

chi a sinemana.<br>Em gi *italiano 4:* aplique una gota de la solución de control en la<br>Egmonio es a zona de reacción de la tira reactiva. zona de reacción de la tira reactiva.

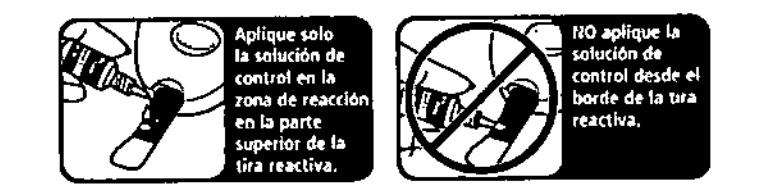

No toque la tira reactiva con la punta del frasco  $\angle$ ! $\triangle$  de la solución de control.

#### Antes de comenzar el análisis

- *Paso* 5: en la pantalla aparecerán barras de tiempo ".... ". Las barras parpadearán y desaparecerán gradualmente mientras el medidor realiza una cuenta atrás (aproximadamente 30 segundos).
- *Paso* 6: cuando las barras de tiempo desaparezcan completamente, en la pantalla aparecerá el resultado del análisis. Compare el resultado de la pantalla con el intervalo impreso en el frasco de tiras reactivas. Si está dentro de este intervalo, el medidor y la tira reactiva están funcionando correctamente en conjunto. Extraiga y deseche la tira reactiva.

Si el resultado del análisis con la solución de control no está dentro del intervalo especificado en el frasco de las tiras reactivas, puede significar que el sistema no está funcionando correctamente o que la técnica de análisis que está utilizando no es la correcta.

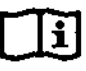

- \_.~------

Consulte la sección Resolución de problemas de esta guía del usuario o folleto del envase de las soluciones de control Ascensia™ *ENTRUSTTM.*

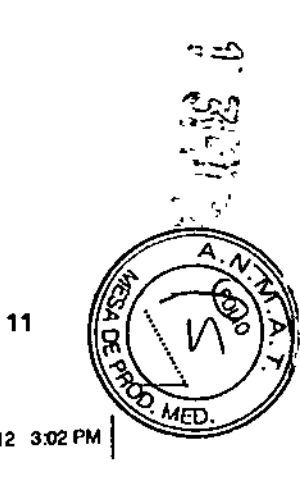

◈

'0

#### Análisis de glucosa en sangre

#### Material necesario

Medidor de glucosa en sangre Ascensia™ *ENTRusr™* Tiras reactivas de glucosa en sangre Ascensia™ *ENTRUsr™* Dispositivo de punción *MlcROLEPM2Ilanceta MICROLEifM* Trozo de tela o algodón para limpiar el dedo después del análisis

#### Preparación

- Revise la fecha de caducidad  $\Sigma$  en el frasco de las tiras reactivas. Nunca use una tira reactiva de un frasco cerrado cuya fecha de caducidad haya pasado o si ya han transcurrido 3 meses (90 días) desde que fue abierto.
- Cargue la lanceta en el dispositivo de punción.
- CID Consulte el folleto del envase del dispositivo de punción *MICROLET* 2 para obtener las instrucciones completas de uso.
- Lávese las manos con agua jabonosa tibia. *fit--* Enjuáguelas y séquelas bien antes de comenzar un análisis.

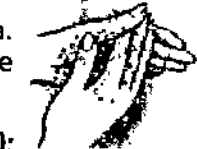

 $\circ$ 

#### *Contraindicaciones (advertencia de Bayer): .-*

 $\sqrt{N}$  El análisis de glucosa en sangre capilar (punción en el dedo) puede no ser clínicamente apropiado para personas con flujo sanguíneo periférico reducido. Shock, hipotensión grave, hiperglucemia hiperosmolar y deshidratación grave son ejemplos de afecciones clínicas que pueden alterar la medición de glucosa en la sangre periférica.<sup>1</sup>

#### Análisis de glucosa en sangre

#### Cómo realizar un análisis

Paso 1: extraiga una tira reactiva del frasco y vuelva a cerrarlo inmediatamente y firmemente. Use la tira reactiva inmediatamente después de extraerla del frasco.

- *Paso* 2: asegúrese de que el medidor esté apagado antes de insertar la tira. Insértela en el soporte para tiras reactivas sosteniéndola por el mango y con los puntos de contacto mirando hacia arriba.
- *Paso* 3: durante unos segundos aparecerán todos los segmentos de la pantalla. En la pantalla del medidor aparecerá el código actual de las tiras reactivas. Compruebe que este coincida con el código de cuatro dígitos que aparece en el frasco de tiras reactivas. Si no es así. saque la tira y codifique el medidor como se indica en la sección Codificación del medidor.
- *Paso* 4: el medidor controlará la temperatura ambiente. Si la temperatura se encuentra fuera del intervalo para el uso adecuado del medidor, la pantalla mostrará el símbolo de un termómetro  $\leftarrow$ .

Nota: Lleve el medidor a una zona que esté dentro del intervalo de temperatura de funcionamiento apropiado. El uso del sistema fuera del intervalo de temperatura puede provocar resultados de análisis inexactos. análisis inexactos.<br><sub>#%</sub>/<sup>#%</sup>Si la temperatura se encuentra dentr<sub>'</sub>

del intervalo de análisis de 18 °C a 38 °C, en la pantalla aparecerá un símbolo de gota de sangre parpadeante ., que indica que el medidor está listo para analizar una muestra de sangre.

8/12/12

"东愿书

*Paso* 5: pinche su dedo con el dispositivo de punción *. MICROLETIM2* y forme una gota de-sangre. 13

ទីកំពុំ 11343 Öπ

- 12

#### Análisis de glucosa en sangre

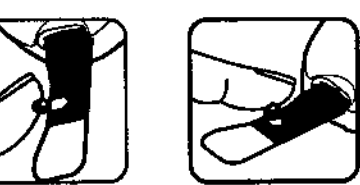

*Paso* 6: aplique la sangre en el área absorbente situada en el borde curvo de la zona de reacción o ponga en contacto suavemente la gota de sangre con la parte superior de la zona de reacción. NO arrastre la sangre en la zona de reacción.

asegúrese de que la zona de reacción quede totalmente cubierta. En la pantalla aparecerán barras de tiempo "- . - .". Si observa que la zona no está completamente llena de sangre NO agregue una segunda gota de sangre fresca. Esto puede provocar un resultado inexacto. Inserte una nueva tira en el medidor y aplique una gota de sangre recién extrafda. NO continúe con el análisis si la zona de reacción no está totalmente cubierta con la muestra de sangre. Una muestra insuficiente puede provocar resultados inexactos.

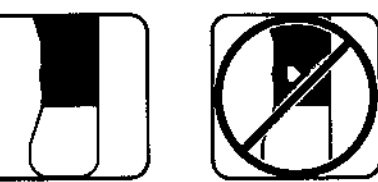

*Paso* 7: las barras de tiempo "- ••• " parpadearán y disminuirán gradualmente durante la cuenta atrás (aproximadamente 30 segundos).

*Paso* 8: cuando las barras de tiempo hayan desaparecido completamente, el medidor mostrará el resultado del análisis. Después de que se muestre el resultado del análisis, extraiga y deseche la tira reactiva.

#### Valores esperados de los resultados del análisis

Los valores de glucosa en sangre variarán dependiendo de la ingesta de comida, las dosis de medicamento, el estado de salud. el estrés o la actividad. Las concentraciones no diabéticas de la glucosa en el plasma se mantienen normalmente dentro de un intervalo relativamente estrecho, aproximadamente 70 - 1lO mg/dL (3,9 - 6,1 mmol/L) en ayunas.'

Debe consultar a su profesional sanitario para conocer los valores esperados específicos para sus necesidades.

Si su lectura de glucosa en sangre es inferior a 50 mg/dL (2,8 mmol/L), o aparece "LO" (menos de 30 mg/dL [1,6 mmol/L]) en la pantalla del medidor, siga las recomendaciones médicas inmediatamente.

- Si el resultado de su análisis es superior a 250 mg/dL (13,9 mmoI/L), o aparece "HI" (más de 550 mg/dL [30,5 mmol/L]) en la pantalla del medidor, llame a su profesional sanitario lo antes posible.
- Consulte siempre con su profesional sanitario antes de cambiar la medicación en función de los resultados de los análisis realizados con *ENTRusr™.*

&. Niveles de glucosa por debajo de <sup>50</sup> mg/dL <sup>o</sup> por encima de 250 mg/dL (por debajo de 2,8 mmol/L o por encima de 13,9 mmol/L) pueden indicar una enfermedad potencialmente grave. Si el resultado de su análisis está por debajo de 50 mg/dL (2,8 mmol/L) o por encima de 250 mg/dL (13,9 mmoI/L), póngase en contacto con su profesional sanitario inmediatamente.

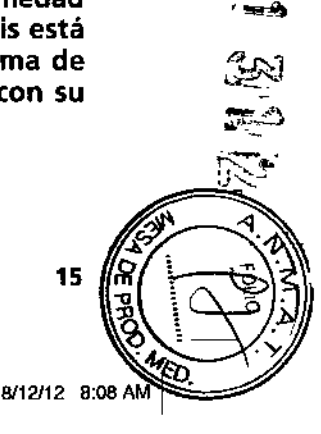

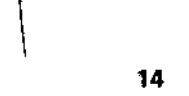

 $\begin{bmatrix} 1 & 0 & 0 \\ 0 & 0 & 0 \\ 0 & 0 & 0 \\ 0 & 0 & 0 \end{bmatrix}$ 

ś प्रेलस् ⊭ 0ל כלו

ភិក្ខុងនេ

**GER** 

#### Uso de la memoria del medidor

El medidor de glucosa en sangre Ascensia™ *ENTRU5T™* almacena automáticamente 10 resultados de análisis. Cuando se han realizado más de 10 análisis, el resultado más antiguo se elimina de la memoria y se agrega el nuevo resultado. Cuando se recuperan los resultados de análisis de la memoria, siempre se muestra primero el más reciente. Los resultados "LO", "HI" Y de control no se almacenan en la memoria.

#### *Para recuperar los resultados de la memoria:*

- *Paso* 1: comience con el medidor apagado (sin insertar una tira). Pulse el botón de memoria. La pantalla mostrará el resultado más reciente almacenado en la memoria.
- *Paso* 2: si no desea ver otros resultados de la memoria, mantenga pulsado el botón de memoria y el medidor se apagará.
- *Paso3:si* desea ver resultados de otros análisis almacenados en la memoria, pulse y suelte el botón de memoria. Cada vez que pulse el botón de memoria, el medidor mostrará un resultado de análisis, desde el más reciente al más antiguo.
- *Paso 4:* cuando en la pantalla aparezca "nil", habrá llegado al final de los resultados almacenados en la memoria y no habrá más resultados que mostrar.

*Paso* 5: el medidor se apagará poco después.

#### Información técnica

#### Exactitud

La exactitud del Sistema de cuidado de la diabetes Ascensia™ *ENTRUSTTM* se ha evaluado en tres estudios de correlación separados realizados por profesionales sanitarios. En estos estudios se analizaron 310 muestras de sangre total capilar fresca obtenidas de 155 personas con diabetes con el Sistema de cuidado de la diabetes Ascensia *ENTRUST.* La medición de referencia se realizó con el Analizador de glucosa YSI. Las muestras se encontraron en un intervalo entre 53 mg/dL y 370 mg/dL (2,9 mmol/L a 20,6 mmoI/L), según la medición a través del método comparativo con YSI.Losdatos de regresión lineal obtenidos en los estudios combinados tienen una buena comparación con los resultados obtenidos con e'l método YSI.

*Estadístícas de regresión (referencía de sangre total):*

(2,7 - 19,9 mmol/L) Pendiente: 0,98

Número de muestras; 310 Ordenada en el origen; -0,2 mg/dL (-0,01 mmol/L) Intervalo: 49 - 358 mg/dL Coeficiente de correlación: 0,982

#### Precisión

Se realizó un estudio con el Sistema de cuidado de la diabetes Ascensia *ENTRUST* en cinco muestras de sangre total heparinizada con niveles de glucosa en un intervalo de 52 a 477 *rng/dL* (de 2,9 a 26.5 mmol/L). Se analizaron múltiples duplicados (n=40) usando varios Medidores de glucosa en sangre Ascensia *ENTRUST* y un lote de tiras reactivas para glucosa en sangre Ascensia *ENTRUST.* Se obtuvieron los siguientes resultados de precisión:

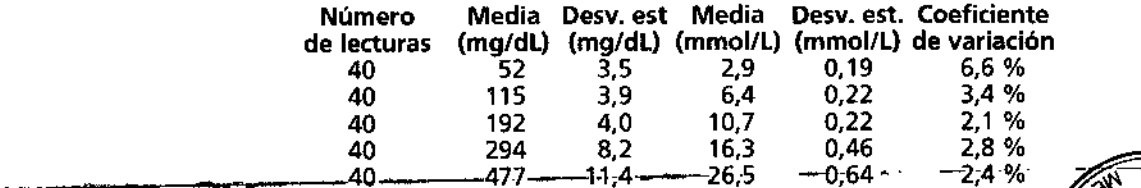

*7124/12* 17 *||§<sup>39</sup>|* m,

e<br>50<br>20

-------- -----16~-

 $\circ$ 

<

#### Características de funcionamiento

#### Principios del procedimiento

El análisis de glucosa en sangre con el sistema Ascensia™ *ENTRuSr™* se basa en la medición de la corriente eléctrica causada por la reacción de la glucosa (on los reactivos en el electrodo de la tira. La muestra de sangre se absorbe en la zona de reacción de la tira reactiva por capilaridad. La muestra reacciona con glucosa oxidasa *(A. niger)* desencadenando la oxidación de la glucosa en la sangre. Se generan electrones, que producen una corriente que es proporcional a la glucosa en la muestra. Después del tiempo de reacción, aparecen en la pantalla los niveles de glucosa de la muestra.

#### limitaciones del procedimiento

- 1. CONSERVANTES:no utilice fluoruro como conservante para las muestras de sangre.
- 2. ANÁLISIS UTILIZANDO lUGARES ALTERNATIVOS DE PUNCiÓN: el Sistema de cuidado de la diabetes Ascensia™ *ENTRUSTTM* 5010 está aprobado para la toma de muestras mediante una punción del dedo. No se ha aprobado para utilizarlo en otros lugares alternativos de punción.
- 3. VENOSA O ARTERIAL: el Sistema de cuidado de la diabetes Ascensia *ENTRUST* 5010 está aprobado para analizar muestras de sangre total capilar. El Sistema de cuidado de la diabetes Ascensia *ENTRUST* no está indicado para utilizarlo con muestras de sangre total venosa o arterial.
- 4. USO EN NEONATOS: el Sistema de cuidado de la diabetes Ascensia *ENTRUST* no se puede utilizar para analizar muestras de neonatos. \_\_\_\_\_\_\_\_ 18

#### Características de funcionamiento

- 5. METABOllTOS: las sustancias reductoras como el ácido ascórbico y el ácido úrico, en las concentraciones normales en la sangre, no afectan de forma significativa 105 resultados del análisis de glucosa en sangre con el sistema Ascensia™ *ENTRusr™.* Sin embargo. concentraciones elevadas provocarán resuttados más altos.
- 6. HEMATOCRITO: la variación de 30 % a 55 % en el hematocrito de la muestra no afecta de forma significativa 105 resultados del análisis. El hematocrito superior a 55 % provocará resultados más bajos e inferior a 30 % provocará resultados más altos.

#### Especificaciones

Muestra para análisis: Sangre total capilar referencia a glucosa en sangre total Intervalo de análisis: 30 a 550 mg/dl (1,6 a 30,S mmollL) Tipo de pantalla: Pantalla grande de cristal liquido (lCO) Memoria: Diez (10) resultados de análisis de glucosa en sangre Dimensiones: 100 mm de largo x 58 mm de ancho x 21 mm de alto Peso: 64 a Fuente de energía: Una (1) batería de litio de CR2032 de 3 V tipo moneda Temperatura de  $\mathbb{V}^{\mathbf{38 T}}$ funcionamiento:  $\boldsymbol{\mathit{u}}$   $\boldsymbol{\mathit{u}}\text{-}\boldsymbol{4}$ Humedad relativa: Inferior a 93 % Intervalo de hematocrito: 30 % a 55 % Señal auditiva: "Pita" cada vez que se aplica una muestra, se enciende o se apaga el medidor y cuando aparece un resultadd

de análisis en la pantalla.

-

N<br>N

--

### Resolución de problemas

 $\bigwedge$ 

−ี่ส≄ล ੦ਁ≥ਙੳ

**TIR \$.A.**<br>NWILBER<br>AOEUTIC

恶

◈

оª 11343

En la pantalla del medidor aparecerá uno de los siguientes mensajes, si hay algún problema con la forma en que se está realizando el análisis con el medidor de glucosa en sangre Ascensia™ *ENTRusr™.*

Si no puede corregir el problema después de seguir las instrucciones para la "resolución de problemas", llame a su representante local autorizado o póngase en contacto con su profesional sanitario para plantearle sus dudas o inquietudes.

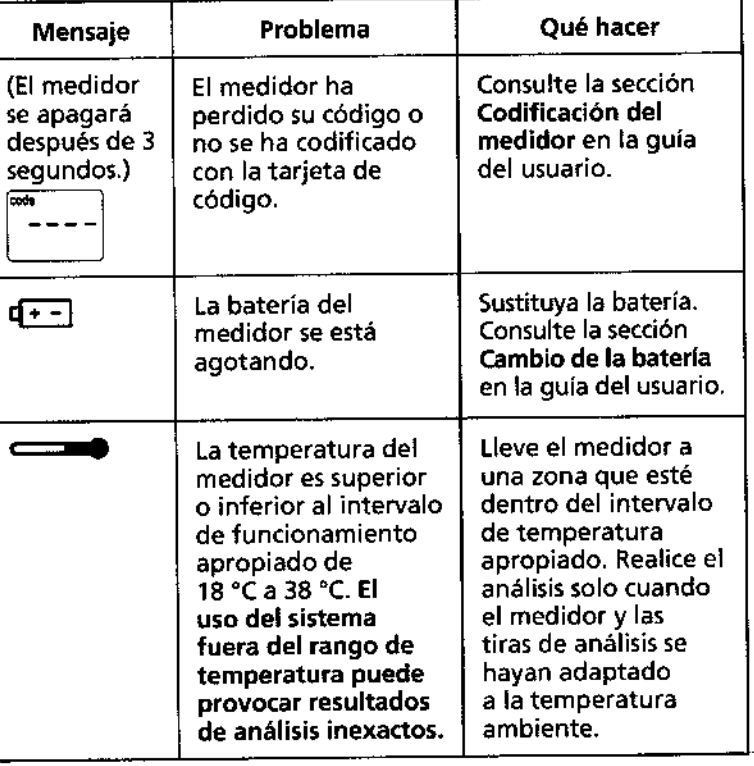

### Resolución de problemas

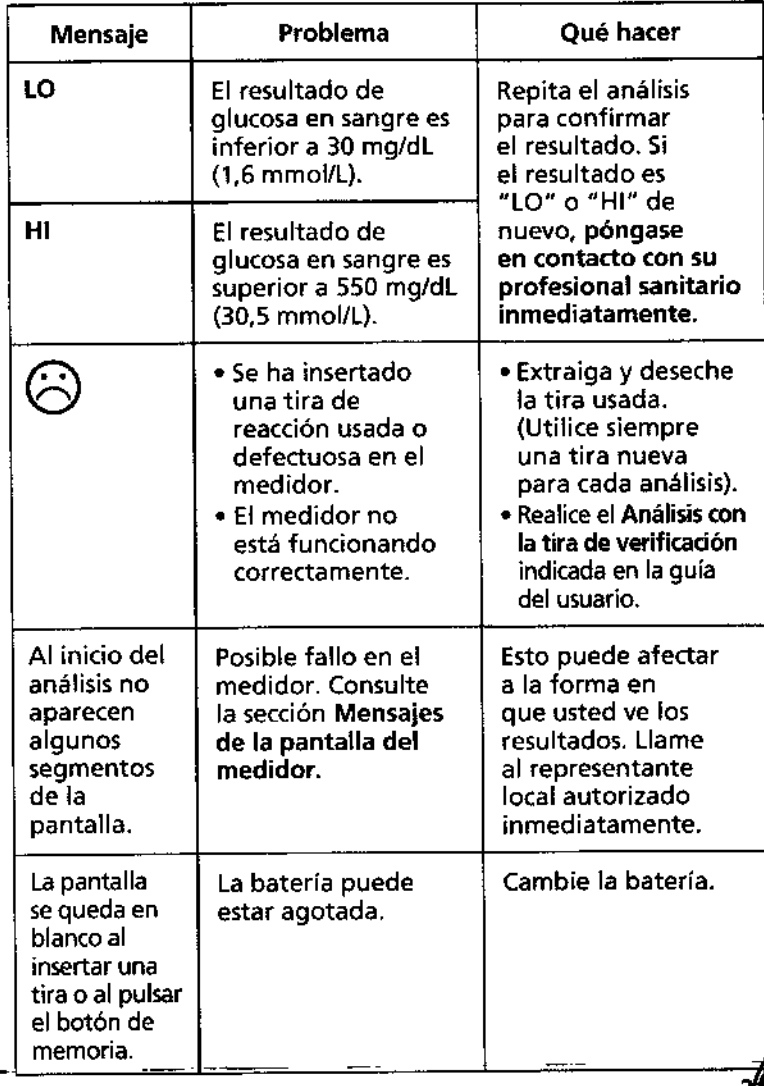

◈

**SHOP** 

 $8/12/12$   $B$ 

#### Síntomas de niveles de glucosa en sangre altos y bajos

Si conoce los síntomas de un nivel de glucosa en sangre alto o bajo, podrá comprender mejor los resultados del nivel de glucosa en sangre. Algunos de los síntomas más comunes son los siguientes:

> Nivel alto de glucosa en sangre (hiperglucemia) • Necesidad frecuente

de orinar • Sed excesiva • Visión borrosa • Gran fatiga • Hambre

Nivel bajo de glucosa en sangre (hipoglucemia)

- Temblores
- Transpiración
- Pulso acelerado
- Visión borrosa
- Confusión
- 
- Desmayos
- Ataques
- Necesidad extrema de comer
- Mareos

 $22$ 

 $\frac{1}{\sqrt{1-\frac{1}{1-\frac{1}{1-\$ 

ម្លុយ១<br>ក្ល 11343

#### Cuerpos tetónicos (cetoacidosis)

- Dificultades para respirar
- Náuseas o vómitos
- Gran sequedad en la boca

Si presenta algunos de estos síntomas, analice el nivel de glucosa en sangre. Si el resultado del análisis está por debajo de 50 mg/dL (2,8 mmol/L) o por encima de 250 mgldl (13,9 mmol/l), póngase en contacto con su profesional sanitario inmediatamente.

Si desea obtener información adicional y un listado completo de los síntomas, póngase en contacto con su profesional sanitario.

Mantenimiento del medidor

Siga estas simples instrucciones para mantener funcionando correctamente el Sistema de cuidado de la diabetes Ascensia™ *ENTRusr™.*

#### Almacenamiento

- Para mantener el medidor y las tiras reactivas libres de aceites y otros contaminantes, lávese y séquese bien las manos antes de usarlos.
- 
- [lr38°C. El medidor y las tiras reactivas están  $8^{\circ}$ c $4^{\circ}$  diseñados para utilizarlos en un intervalo de temperatura de 18 °C a 38 °C.
- Guarde el medidor en el estuche incluido el mayor tiempo posible.
- No exponga el medidor, las tiras reactivas ni la tiras de verificación a humedad, calor, frío, polvo o suciedad excesivos.
- Siempre tape inmediatamente el frasco después de extraer una tira reactiva y asegúrese de que esté bien cerrado .
- No quarde las tiras reactivas fuera del frasco.
- Nunca sumerja el medidor en el agua .

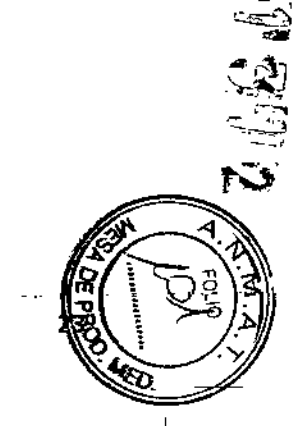

۰

*7124112* 3:02 PM <sup>I</sup>

• Irritabilidad

- 
- 

 $\overline{\mathbb{Q}}$ 

~ —≨<br>ฃฅี่∾ >mb1 <del>{{ai</del><br>03}<br>0^ <u>⊽</u>≳< m⊙≷¦¦ ;um;::"'" ່ດຫ≀າ

*>~;n¡;"* >". <sup>m</sup>

 $\overline{z}$ 

#### Mantenimiento del medidor

#### Cambio de la batería

ולוג∂< ត្ត។<br>ក្នុង

◉

မွက်လို<br>လို

Cuando aparece un símbolo de batería "BED" en la pantalla del medidor, significa que la batería está baja y que se debe cambiar lo antes posible.

*Paso* 1: quite la tapa del compartimento de la batería, situada en la parte de atrás del medidor.

*Paso* 2: quite la batería antigua y deséehela en la forma adecuada.<br>• PRECAUCIÓN: Mantenga las baterías fuera del

- alcance de los niños. Las baterías de litio son venenosas. Si alguien se traga las baterías. póngase en contacto inmediatamente con su médico o con un centro de información toxicológica .
	- Deseche la batería en conformidad con las regulaciones medioambientales locales .
	- la memoria del medidor no se borra cuando se cambia la batería.

*Paso* 3: instale la batería nueva con el lado marcado *U+U* hacia arriba y vuelva a colocar la tapa del compartimento de la batería.

#### Mantenimiento del medidor

#### Cambio de la unidad de medída

El medidor viene predeterminado de fábrica para mostrar los resultados en una unidad de medida específica (mg/dL o mmoI/L). Para cambiar entre una unidad de medida y otra:

- Paso 1: quite la tapa del compartimento de la batería, situada en la parte de atrás del medidor.
- *Paso* 2: extraiga la batería y busque el interruptor a la izquierda en el interior del compartimento de la batería.
- *Paso* 3: mueva hacia abajo el interruptor para que el medidor muestre 105 resultados en mg/dL. Muévalo haciaarriba para que el medidor muestre los resultados en mmol/L.

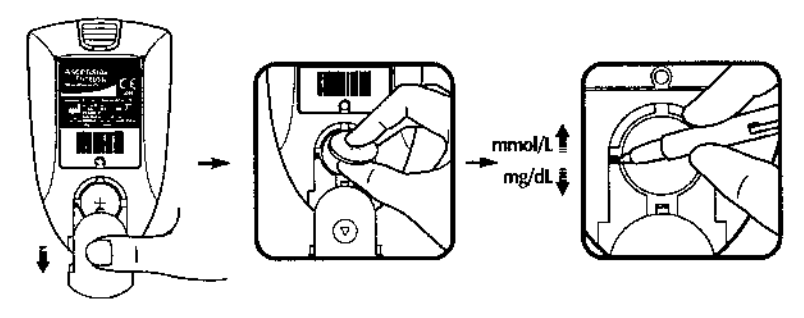

*Step* 4: vuelva a colocar la batería con el lado marcado con *U+U* hacia arríba y vuelva a colocar la tapa del compartimento de la batería.

> Nota: Los resultados que ya están almacenados en la memoria no se verán afectados por el cambio de unidad de medida.

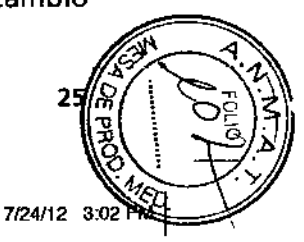

石仙经

24

 $\overline{\mathbb{Q}}$ 

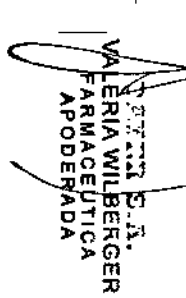

#### Mantenimiento del medidor

#### limpieza del medidor

Limpie solo el exterior del Medidor de glucosa en sangre Ascensia<sup>™</sup> ENTRUST<sup>™</sup>. Use un paño húmedo (NO MOJADO), sin pelusas, con un detergente suave, alcohol isopropílico o solución desinfectante (1 medida de tejía por 9 medidas de agua). No introduzca agua ni otros líquidos en el medidor. No use limpiacristales ni otros productos de limpieza en el medidor.

.. \_.~---

#### ◈

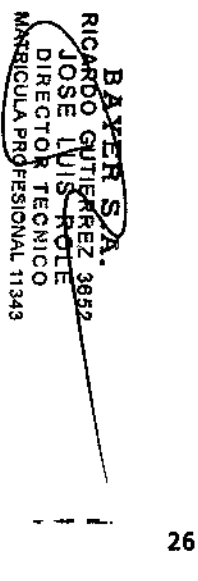

#### **Precauciones**

- NO desarme el Medidor de glucosa en sangre Ascensia™ *ENTRusr™,* Si hay problemas técnicos o tiene dudas al utilizar el medidor, llame a su representante local autorizado.
- Manipule con cuidado el medidor. Los golpes fuertes, como cuando se cae al suelo el medidor, podrían dañar los componentes electrónicos.

&Advertencia de posible riesgo biológico: Los profesionales sanitarios que utilicen este sistema en varios pacientes deben seguir el procedimiento de control de infecciones aprobado en sus instalaciones.

Todos los productos u objetos que entren en contacto con la sangre humana, incluso después de su limpieza, deberán manipularse como posibles transmisores de enfermedades infecciosas.3

#### Product Codes

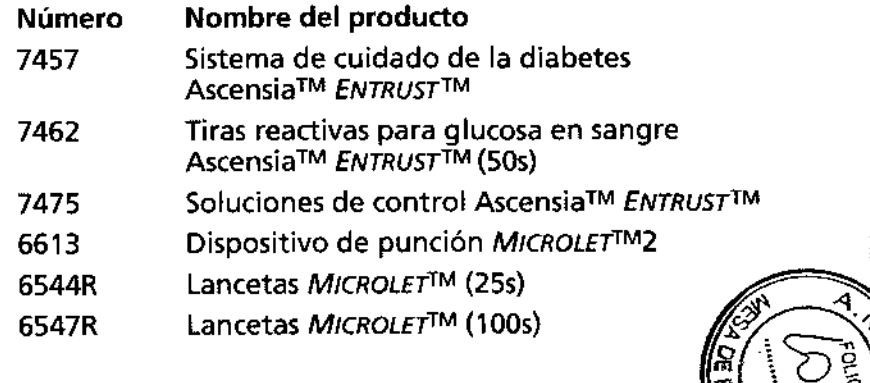

**2002** 

◈

#### Garantía

Importante: Bayer desconoce el funcionamiento del Medidor de glucosa en sangre Ascensia™ *ENTRusr™* (el "Instrumento") cuando éste se utiliza con tiras reactivas diferentes a las Tiras reactivas para glucosa en sangre AscensiaTM *ENTRusr™* y, por tanto, no ofrecerá ninguna garantía de funcionamiento del Instrumento cuando éste se utilice con tiras reactivas que no sean tiras reactivas para glucosa en sangre Ascensia *ENTRUST* o si estas hayan sido alteradas o modificadas de algún modo (salvo por Bayer o con la aprobación previa de Bayer).

#### GARANTíA DEL FABRICANTE

Bayer le garantiza que este Instrumento estará libre de defectos de material o mano de obra durante 5 años desde la fecha de compra original o recepción. Durante el periodo indicado de 5 años, Bayer entregará un Instrumento nuevo o reacondicionado si descubre que presenta desperfectos.

La garantía quedará nula ante cualquier reparación o modificación (excepto si es realizada o aprobada por Bayer), uso incorrecto del Instrumento de acuerdo con las instrucciones o el uso de las tiras reactivas u otros accesorios que no hayan sido indicados o aprobados por Bayer.

Para obtener información sobre el mantenimiento, las tiras reactivas o los accesorios aprobados por Bayer, póngase en contacto con su representante local autorizado de Bayer.

El derecho de reclamación según los términos de esta garantía está sujeto a la devolución de la tarjeta de registro en el plazo de un mesdesde la fecha de compra o recepción. La presente garantía no afecta ni afectará a sus derechos legales de consumidor, incluidos los relativos a la descripción, calidad satisfactoria y capacidad de cumplir el propósito del Instrumento.

#### Símbolos usados

Se han utilizado los siguientes símbolos en el etiquetado del producto para el control de glucosa en sangre *ENTRUSTTM* (estuche y etiquetado del medidor, del reactivo y de la solución de control).

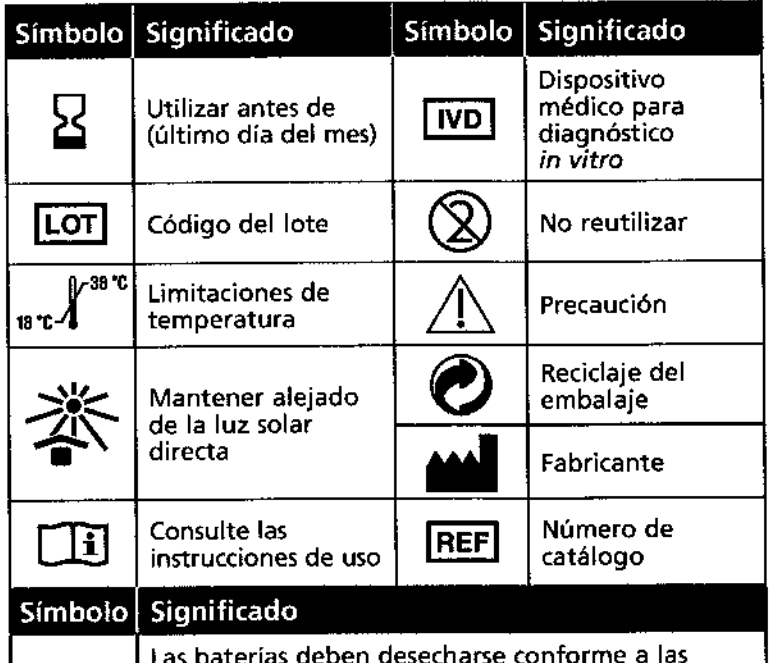

leyes de su país. Póngase en contacto con la administración local competente para obtener información sobre las leyes relevantes relacionadas con el desecho y reciclaje en su país.

El medidor sedebe tratar como siestuviera contaminado y se debe desechar de acuerdo con las reglas locales de seguridad. No debe desecharse con residuos de equipos electrónicos.

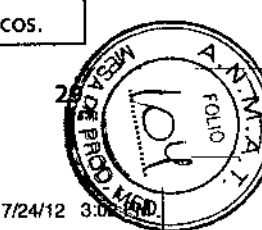

216

♠

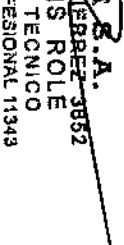

28

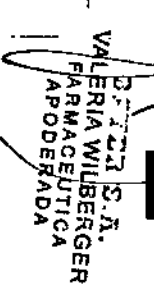

(!)

### **Referencias**

<sup>1</sup> Atkin S, Jaker MA, Chorost MI and Reddy S. Fingerstick Glucos€ Determination in Shock. *Annals* of *Internal Medicine* 1991; 114: 1020-1024.

@

 $\hat{\mathbf{\Theta}}$ 

 $\bigcap$ 

- <sup>2</sup> American Diahetes Association: 5tandards af Medical Care for Patients With Diabetes Mellitus. *Diabetes Care* 25 (5uppl. 1):537,2002.
- <sup>3</sup> NCCLS. Protection of the Laboratory Worker from Occupationally Acquired Infections; Approved Guideline Second Edition. NCCLS Document M29-A2 (ISBN 1-56238-453-8) NCCL5,940 West Valley Road, Suite 1400, Wayne, Pennsylvania 19087-1898, USA2001.

30

-,  $c$  $\ddot{=}$  $\tilde{\mathbb{Z}}$ 

@

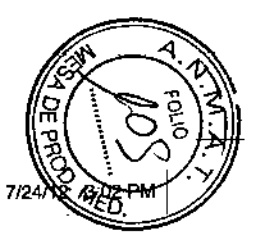

1 3·1/2

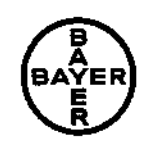

# **Bayer HealthCare**

Bayer S.A. (Argentina) R. Gutiérrez 3652 B1605EHD Munro Pcia. Buenos Aires Argentina Tel: 0800.888.3200 Fax: 54 11 4762 7005

En Chile: Importado por Bayer S.A.-Chile Carlos Fernandez 260 Santiago de Chile Distribuido por Alatheia Medical S.A. Marchant Pereira 1030 Providencia Santiago de Chile Tel: 02 343 5122

Importado y Distribuido por: Bayer S.A. (Colombia) Avenida de las Américas No. 57-52 Santa Fé de Bogotá D.C. Colombia Tel: 018000.122.937

Bayer S.A. (Uruguay) Paysandú 1283 11100 Montevideo Uruguay Tei: 598.2.902.0013 Fax: 598.2.902.1125 [www.bayerconosur.com.ar](http://www.bayerconosur.com.ar)

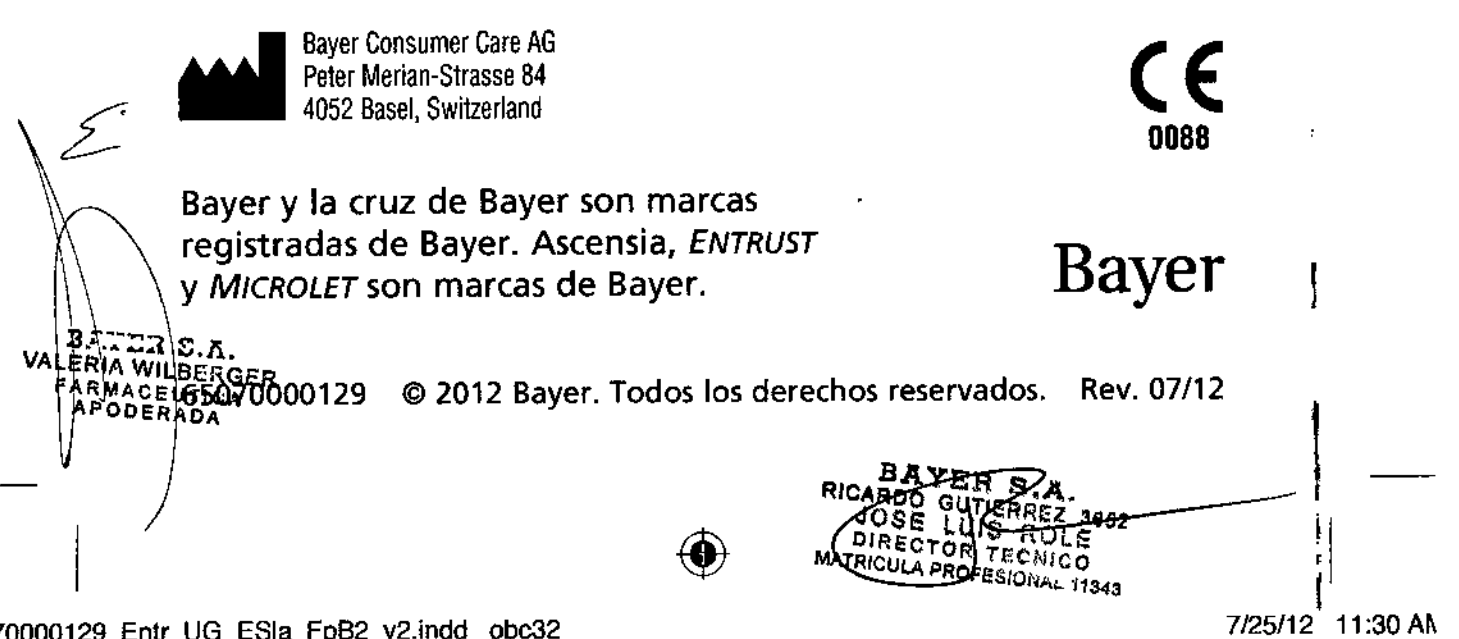

!

 $\vert$ 

ŧ

### a: 7457\_Entr\_65318000016\_EN\_ESIa\_PL\_MtrCtn\_Outside\_v3.pdf

Ļ\_ b• •

ji  $\overline{n}$ -,-'-

 $\frac{637}{10033340}$ 

1SN

 $-165 - 160$ 

 $\frac{1}{2}$ í.L+  $\cdot \frac{1}{2}$ <sup>í</sup> í I |<br>! I

•  $\ddot{\tilde{A}}$  , ,  $\frac{1}{2}$ •

o **-z**

<u>اع</u> LLI  $\blacksquare$ 

,

**\_\_\_\_\_\_\_\_\_\_\_\_\_\_\_\_\_\_\_\_\_ .13.2m111**

mar i

ara analisis da ghacusa na sangre<br>maireannacha muzicara uitr' ary wu krui

ASSURED QUALITY<br>CALIDAD ASEGURADA

GWARANTOWANA JAKOŚĆ

-----~---,-

\_\_ +- **121"""**

\. ", \ \

 $\sim 10$   $\mu$ 

Į?

n din<br>1944

**EÑTRUST** 

*Cantill* 

ASTERTO QUARTY<br>CALIDAD ASTERIADA<br>CHYARANTOWANA ANTONO

ingred prints

•

,

I r

Page

.\_••... o , •

\_\_\_\_\_ ~ \_\_ &9.2/M1 ~ i  $\mathcal{I}_1$ ~ I

> f l. ļ<br>i ؛<br>!—

!

\ I I I

t I

 $EN/ESb/PL$ Market(s); India, South America, Poland

**ASCENSIA**\*

Slatema para análisis de glucosa en sango **System memitatewania po** oma alakser ve kr

 $\sim$   $\frac{1}{2}$ 

*ASSuRm* **óum** *r7 CMlDADASEGURADA GWARANTOWAHAJAKOSC* **.\_- ....\_..\_..-**

"

**\_.\_ ....\_,.\_e.** -~\_.- **..\_-"---** --~-

# **DTUI** ă

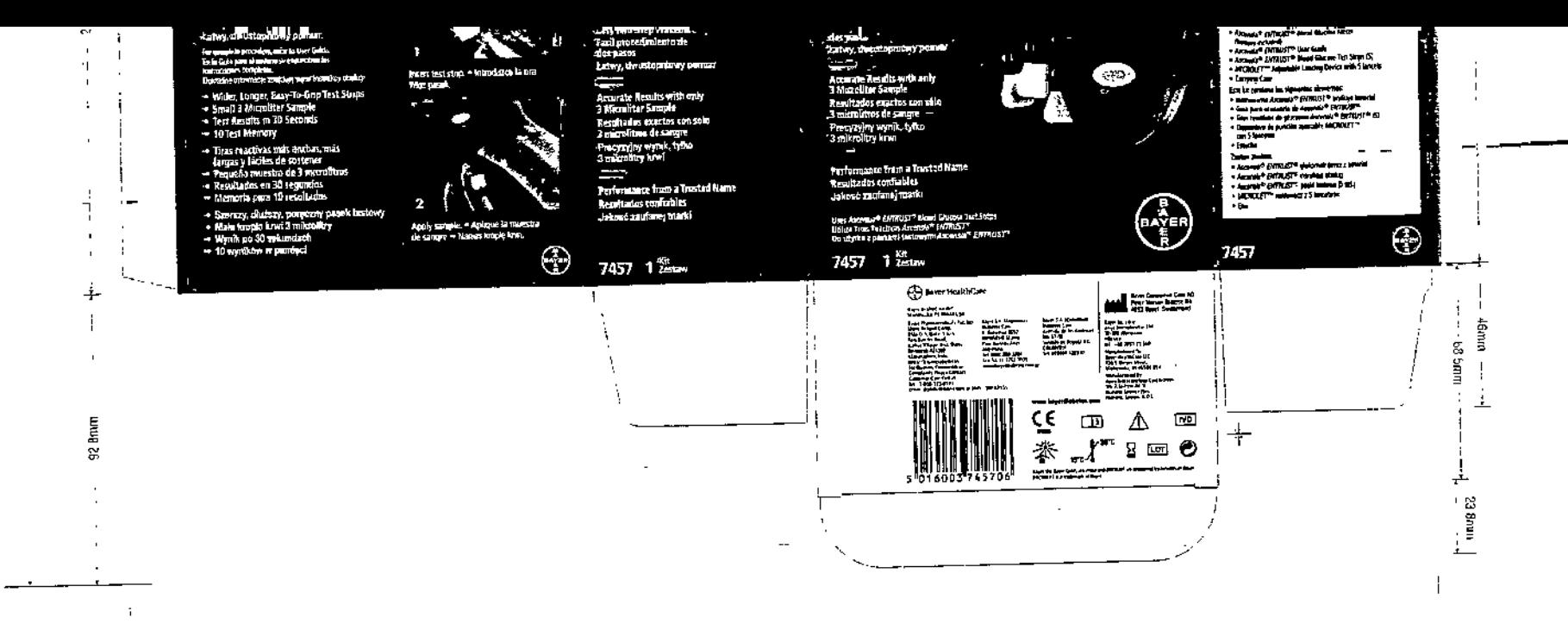

 $\bigoplus$  ARTWORK ROUTING FOR APPROVAL  $\bigoplus$ **CONSIDERED**<br> **Exacts**<br> **Exacts**<br> **Exacts**<br> **Exacts**<br> **Exacts** Material BAN4:65310000016 Rev 08/13 **TININ** pare Dotober 22, 2013<br>cupin | Bayer HumbDare **SCHAWK! Hotel List** Entrust Meter Carton - India, South America. Helyword<br>Helyword Condemned<br>Fruigar<br>Fruigar<br>Fruigar<br>ToCRE<br>ToCRE  $\left\| \begin{matrix} \frac{1}{2} & \frac{1}{2} & \frac{$ peschermon Entrust Meter Carton - English, Spanish, Poten Poland Poland<br>| Allah - 09/20/13 copy changes<br>| Alta3 - 10/18/13 copy changes<br>| Alta3 - 10/22/13 copy changes 18211 ME Bath Street, E120<br>Redmand, WA 91852<br>T 425-881-5454 11334 SCHOOL JOBS SCHARK JOBS | 911834<br>SKUPP BANK | 7457 / ASSODOTT<br>| BATER SPEE | TEID egnara mar. cope: \$ 014003 745706 <u>a shara dhistare M</u>  $\mathbf{Art}$ SOFTE THERE COURS FROM BRITAINS COURS BRUCK WILLY AND WAT HER<br>ACCURATING REFLECT ACTUAL PRODUCTION CONSUL  $rac{1}{2}$ Froduction LANGUAGEIS ENGLISH, SPANISH, POLISH  $V-3$ 

2.a seyag 1414 (1817) - 1816 (1858) - 1414 (1871) - 1414 (1872) - 1415 (1872) - 1415 (1872) - 1415 (1872) - 1415 (1874)<br>SHAVIA - 1515 (1875) - 1415 (1875) - 1415 (1875) - 1415 (1875) - 1415 (1875) - 1415 (1875) - 1415 (1875) - 14

APODES COR

BAYPA B.A.<br>VERONICAREZ 3852<br>CG-DIRECTORA CASARO<br>MATRICULA PROFESIONICA

Ñ